# **Matlab**®**-Workshop**

# **- Kurzskript-**

- 19. August 2004 -

**Dieses Werk erhebt keinen Anspruch auf Vollständigkeit. Angaben ohne Gewähr** 

**Copyright** © **2004, Torben Wißgott** 

# 0) Inhaltsverzeichnis

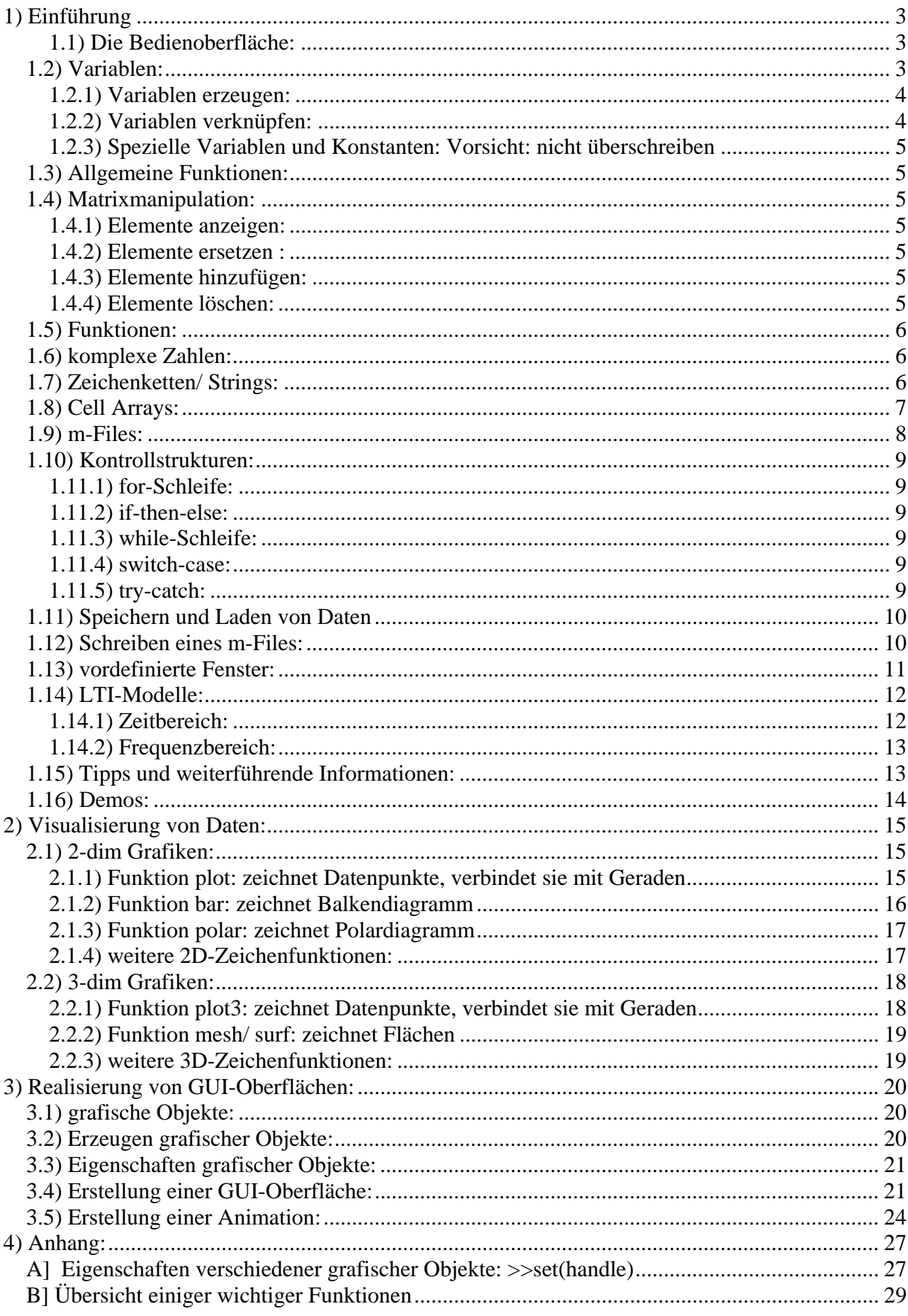

# **1) Einführung**

# **1.1) Die Bedienoberfläche:**

**Die folgenden Fenster können bei Matlab 6.5 in der Menüleiste unter 'View' bzw. 'Ansicht' aktiviert/ deaktiviert werden** 

- **Matlab Command Window:** 
	- → **Eingabe von Befehlen, Variablen**
	- → **Ausgabe von Daten, Status- und Fehlermeldungen**
- **Launch Pad:** 
	- → **Zeigt die geladenen Toolboxen an**
	- → **Demos, Help-Dateien und Programme (Tools) können direkt aus dem Fenster mittels Doppelklick gestartet werden**
- **Workspace (Arbeitsspeicher):** 
	- → **zeigt alle im Arbeitsspeicher vorhandenen Variablen mit Namen, Typ, Arraygröße, Speichergröße und seine Klasse an, siehe Beispiele unter 1.2) bis 1.10)**
	- → **Variablen können durch Doppelklick direkt verändert werden**
- **Current Directory (Arbeitsverzeichnis):** 
	- → **Wählt das aktuelle Arbeitsverzeichnis aus**
	- → **zeigt alle enthaltenen Dateien samt Modifikationsdatum und bei m-Files ihre Kurzerklärung**
	- → **Dateien können durch Doppelklick direkt geöffnet werden**
- **Command History:** 
	- → **Anzeige aller im Command Window eingegebenen Daten mit**
	- → **Datum der jeweiligen Matlab Sitzung als Überschrift**
	- → **mittels Doppelklick auf eine dokumentierte Eingabe wird diese in das Command Window übernommen und ausgeführt**

# **1.2) Variablen:**

- **Typen:** 
	- o **simple arrays: [ ], besitzen innere Matrixstruktur , können nur Zahlen oder Characters beinhalten.** 
		- **BSP: a = [5 1]; name = ['Joe'];**
	- o **cell arrays: {}, besitzen äußere Matrixstruktur, können Zahlen und Characters und Strings und Matrizen beinhalten. BSP: person={ 24 'Sneider' ones(1,1)};**
	- o **structure arrays: punkt-Notation, BSP: kunde.name.vorname = 'Joe'**
	- o **LTI-Model: (Linear-Timeinvarant Model), Objekt der Control System Toolbox zur Modellierung von linearen Systemen**

**außerdem: globale und lokale Variablen** 

**Im Folgenden werden zunächst simple Arrays verwendet** 

• **Organisation:** 

**Simple arrays werden als n x m x p x ... – Matrizen behandelt (n Zeilen, m Spalten, p Ebenen, usw.)** 

o **Skalar: 1x1 Matrix, BSP: >>x = 1; oder >>x = [1];** 

o **Spalten-Vektor: 3x1 Matrix, >>y = [1;2;3]; entspricht**   $\overline{\phantom{a}}$  $\overline{\phantom{a}}$  $\overline{\phantom{a}}$ ⎠ ⎞  $\overline{a}$  $\overline{a}$  $\mathsf I$ ⎝  $\big($ = 3 2 1 *y* o **Matrix: z.B. 2x2: >>z = [1 0 ;0 1]; entspricht**  $z = \begin{bmatrix} 1 & 0 \\ 0 & 1 \end{bmatrix}$ ⎠ ⎞  $\overline{\phantom{a}}$  $=\begin{pmatrix} 1 & 0 \\ 0 & 1 \end{pmatrix}$ *z*

# **1.2.1) Variablen erzeugen:**

• **durch direkte Zuweisung (=): BSPs** 

**>>omega = 50; >>Gehalt = 2517.234; >>A = [1,1];** 

⇒ **Beachte: Punkt für Gleitkommazahlen, Komma als Matrixtrennzeichen** 

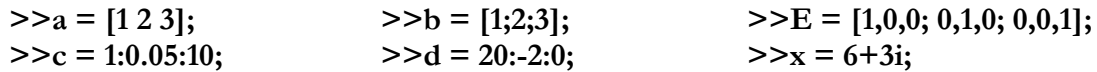

• **durch Funktionen: BSPs** 

**>>t = linspace(0,0.02,100);**   $>>f = zeros(4,4);$  **hier stellt erste 4 die Anzahl der Zeilen dar, zweite 4 die Spaltenanzahl**   $>>**g** = ones(4,4);$  $>>h = eye(4,4);$  $>>k = rand(4,4);$ 

• **durch Anwendung arithmetischer Operationen: BSPs** 

**>>erg = omega\*Gehalt; >>e1 =a\*b; (ergibt skalar); >>e2 = b\*a; (ergibt 3x3 Matrix); >>e3 = a.\*b'; (ergibt Zeilenvektor);**

# **1.2.2) Variablen verknüpfen:**

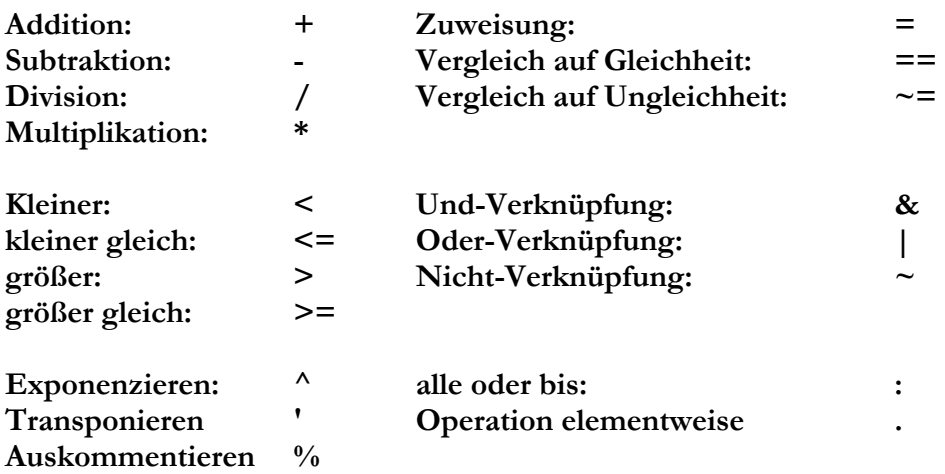

# **1.2.3) Spezielle Variablen und Konstanten: Vorsicht: nicht überschreiben**

- o **ans (answer) : Standardausgabevariable, wenn nichts anderes spezifiziert ist. z.B. >>a+b bedeutet ans = a+b**
- o **eps:** 
	- **kleinster Abstand zwischen zwei Zahlen. eps = 2.2204e-016**
- o **pi = 3.1416**
- o **i =** −1 **, j=** −1 **; imaginäre Einheit**
- o **inf (infinity): entspricht** ∞**, bzw. 1/0**
- o **nan (not a number): entspricht 0/0 oder** ∞**/**∞

# **1.3) Allgemeine Funktionen:**

- **help function: gibt kurze Erklärung zu Funktionen, Beispiele und Verweise auf ähnliche Funktionen**
- **lookfor expression: sucht nach expression in allen m-Files**
- **clear: löscht Variablen**

# **1.4) Matrixmanipulation:**

# **1.4.1) Elemente anzeigen:**

**durch Ansprechen ihrer Position innerhalb der Matrix oder Anzeigen des Gesamtinhalts durch Eingabe des Variablennamens (+Enter)** 

- $>>x$  oder  $>>x(1) \rightarrow x = 3.0000 + 6.0000i$
- $>>a(3)$  oder  $>>b(3) \to 3$
- $>>E(2,3)$  → 0
- **>>t(1:10)** → **0 0.0002 0.0004 0.0006 .... 0.0018**
- $\bullet$  >>h(2,:) → 0 1 0 0

# **1.4.2) Elemente ersetzen :**

**Beachte, dass eine Matrix immer eine rechteckige Struktur haben muss** 

- $>>g(2,3) = 4;$
- $>>b(2) = 2^2$ :
- $\bullet$  >>f(3,2:4) = [2 2 2];

# **1.4.3) Elemente hinzufügen:**

**Matlab erweitert Matrizen automatisch und füllt sie mit Nullen auf** 

- $>>a(6) = 6$ ;  $\rightarrow$  1 2 3 0 0 6;
- $>>g(4,6) = 1;$
- $\bullet \quad \text{>>b}(:,2) = [4;5;6];$

# **1.4.4) Elemente löschen:**

•  $>>a = [a(1:2) a(6)];$ 

- $>>d(3:6)=$ [ ];
- $>>k(:,2:3)=[$  ];

# **1.5) Funktionen:**

- allgemeine Form:  $y = f(x)$ 
	- $\rightarrow$  y ist Ausgabeparameter, x ist Eingabeparameter,
	- → **f spezifiziert die Funktion**
	- → **Aufruf durch "Call by Value"**
	- → **anwendbar auf Skalare und Matrizen**

→ **i. A. beliebig viele Ein- und Ausgabeparameter möglich, aber ihre Reihenfolge ist relevant** 

• **BSPs:**  $>> y1 = \sqrt{256}$ ;  $>> y2 = \exp(k)$ ;  **>> [n,m] = size(k); >> s = logspace(1,100,50);** 

→ **Optionen der Parameter nachschlagen mit >>help function** 

• **Übersicht einiger Funktionen im Anhang B** 

# **1.6) komplexe Zahlen:**

- **kein Unterschied zu normalen Zahlen, fast alle Funktionen verarbeiten auch komplexe Zahlen. Vorsicht nur bei Zeichenfunktionen (plot etc.)**
- **Matlab stellt kompl. Zahlen kartesisch dar:** 
	- $z = x + iy, x = Re{z}, y = Im{z}$
- **Imaginäre Einheit ist i oder j**
- Rechenregelen beachten:  $c6^T$  entspricht transponieren + kompl. konj.
- **wichtigste Funktionen:** → **real(), imag()**

# $\rightarrow$  abs(), angle()

• **BSPs:**  $>> c1 = 1-2i$ ;  $>> c2 = 3 \cdot c1$ ;  $>> c3 = [(c1 + c2)/c2; c1]$ ;  $>> c4 = \exp(i \cdot \pi/4); >> c5 = \sqrt{-(16)};$  $>> c6 = \sin(c3); >> c6'$ 

# **1.7) Zeichenketten/ Strings:**

- **werden durch Apostroph ( ' ) eingeleitet und abgeschlossen**
- **Beispiele: >>name = 'Schneider'** → **1x9 Matrix aus Characters Beachte unterschied zu Matrizen mit Zahlen: >>string\_matrix1 = ['Hi','Du']** → **1x4 Matrix aus Characters >>string\_matrix1(4) >>string\_matrix1 = ['Hi';'Du']** → **2x2 Matrix aus Characters >>string\_matrix1(2,2)**
- **wichtige Funktionen mit Strings:** 
	- **Konvertierung : str2num, num2str, str2double, double2str; BSP >>eingabe = '1';** 
		- **>>ausgabe = eingabe\*2;** → **kommt irgendwas raus**
		- **>>eingabe = str2num(eingabe);**
		- $\geq$  $\geq$ **ausgabe** = eingabe<sup>\*</sup>2;  $\rightarrow$  ergibt 2
- **String in Zeichenkette suchen: >>findstr(name,'e') gibt Indizes zurück, bei denen der String 'e' anfängt (hier 4)**
- **Strings zusammenfügen mit string concatenate: >>strcat('string1','string2') gibt zusammengefügten String zurück**
- **Strings vergleichen mit string compare: >>strcmp('string1','string2') gibt 1 für erfüllt oder 0 für nicht erfüllt zurück**

# **1.8) Cell Arrays:**

- **besitzen äußerlich gleiche Struktur wie simple Arrays; können jedoch verschiedene Arten von Daten enthalten. Man betrachtet die Elemente als 'Container'**
- **Beispiel:**

$$
A = \begin{Bmatrix} 15 & [1, 2, 3, 4, 5] \\ Schneider & 0 & 1 & 0 \\ 0 & 0 & 1 & 0 \\ 0 & 0 & 1 & 0 \end{Bmatrix}
$$

• **Erzeugen von Cells:** 

$$
>>A(1,1) = \{15\};
$$
  
\n
$$
>>A(1,2) = \{[1,2,3,4,5]\};
$$
  
\n
$$
>>A(2,1) = \{'Schneider'\};
$$
  
\n
$$
>>A(2,2) = \{[1\ 0\ 0;0\ 1\ 0;0\ 0\ 1]\};
$$
  
\n*auch durch A{m,n} = ... möglich*

• **Inhalte von Cells anzeigen:** 

**eine einfache Eingabe von A reicht hier nicht. Es wird nur die innere Struktur angezeigt, aber kein Inhalt der Container:** 

$$
\begin{bmatrix} 15 \\ 16 \end{bmatrix} \quad \text{[1x5 double]}
$$

$$
"Schneider" [3x3 double]
$$
  
- Anzeigen des Inhalts eines Containers:  $>A\{2,2\}$ 

- **Anzeigen eines ganzen Cells: >>celldisp(A)**
- **grafische Darstellung der inneren Struktur eines Cells: >>cellplot(A)**

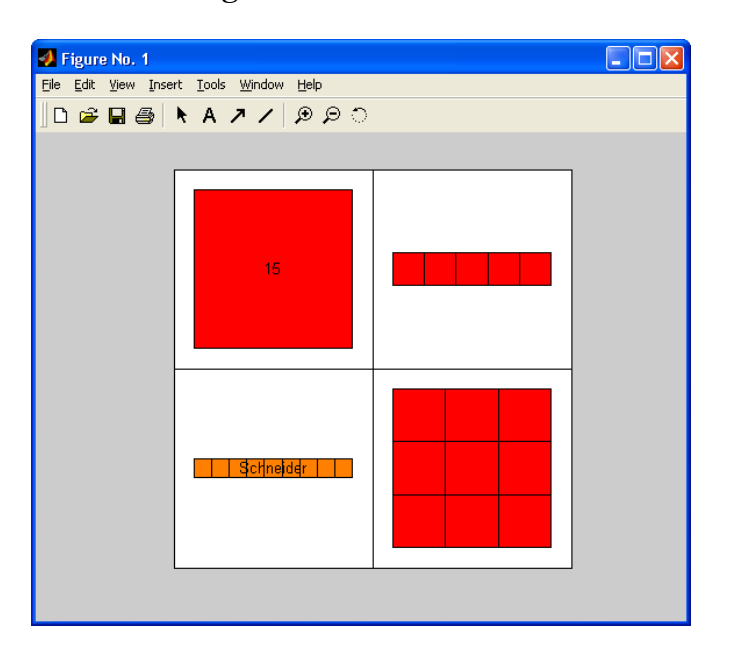

# **1.9) m-Files:**

- **bilden die Funktionsbibliothek von Matlab**
- **jede Funktion ist in einem m-File implementiert**
- **ASCII-Dateien mit Endung .m**
- **zum Schreiben/ Editieren von m-Files wird der Matlab Editor benutzt >>edit**
- **Beispiel: cross.m** → **Berechnung des Kreuzprodukts : >>edit cross.m**

 $function c = cross(a,b,dim)$ 

```
%CROSS Vector cross product. 
\% C = CROSS(A<sub>r</sub>,B) returns the cross product of the vectors
\% A and B. That is, C = A \times B. A and B must be 3 element
% vectors. 
\frac{0}{0}% C = CROSS(A,B) returns the cross product of A and B along the 
% first dimension of length 3. 
\frac{0}{0}% C = CROSS(A,B,DIM), where A and B are N-D arrays, returns the cross 
% product of vectors in the dimension DIM of A and B. A and B must 
% have the same size, and both SIZE(A,DIM) and SIZE(B,DIM) must be 3. 
\frac{0}{6}% See also DOT. 
% Clay M. Thompson 
% updated 12-21-94, Denise Chen 
% Copyright 1984-2001 The MathWorks, Inc. 
% $Revision: 5.17 $ $Date: 2001/04/15 12:01:46 $ 
% Special case: A and B are vectors 
rowvec = 0; 
if ndims(a)==2 & ndims(b)==2 & nargin<3 
  if size(a,1)=1, a = a;; rowvec = 1; end
   if size(b,1)==1, b = b(:); rowvec = 1; end 
end; 
% Check dimensions 
if ~isequal(size(a),size(b)), 
   error('A and B must be same size.'); 
end 
if nargin == 2 
  dim = min(find(size(a)=3)); if isempty(dim), 
    error('A and B must have at least one dimension of length 3.'); 
   end 
end; 
% Check dimensions 
if (size(a, dim) \sim 3) | (size(b, dim) \sim 3),
  error('A and B must be of length 3 in the dimension in which the cross product is taken.') 
end 
% Permute so that DIM becomes the row dimension 
perm = [dim:max(length(size(a)),dim) 1:dim-1]; 
a = permute(a,perm); 
b = permute(b,perm); 
% Calculate cross product 
c = [a(2,)).*b(3,))-a(3,)).*b(2,)) a(3,:).*b(1,:)-a(1,:).*b(3,:) 
    a(1,:).*b(2,:)-a(2,:).*b(1,:)];
```
**% Post-process. c = ipermute(c,perm);**  if rowvec,  $c = c$ .'; end

**c = reshape(c,size(a));** 

# **1.10) Kontrollstrukturen:**

#### **1.11.1) for-Schleife:**

#### **Syntax Beispiel: for n = anfang:schrittweite:ende Anweisungen; end for n = 1:5**   $for m = 5:-1:1$

#### **1.11.2) if-then-else:**

**if Bedingung Anweisungen; elseif Anweisungen; else Anweisungen; end** 

### **1.11.3) while-Schleife:**

**while Bedingung Anweisungen end** 

#### **1.11.4) switch-case:**

**switch Ausdruck case Ausdruck1 Anweisungen; break; case Ausdruck2 Anweisungen; break; ... otherwise Anweisungen; break; end** 

### **1.11.5) try-catch:**

**try Anweisungen; catch Anweisungen; end** 

 $A(n,m) = n^2 + m^2;$  **end end** 

#### Syntax Beispiel:

**for n = 1:10 if (n>6 & n<8) n elseif (n>=8) disp('Wert überschritten') else disp('Wert noch nicht erreicht') end end** 

#### Syntax **Beispiel:**

**num = 0; % Zählvariable eps = 1; % neue Definition while (eps+1) > 1**   $eps =eps/2;$  **num = num+1; end num eps** 

#### Syntax **Beispiel:**

**switch Tag case 'Montag' disp('erster Tag in der Woche'); break; ... case 'Freitag' disp('letzter Tag in der Woche'); break; otherwise disp('Wochenende'); end** 

#### Syntax Beispiel:

**try y = cus(pi); % cus gibt's nicht catch disp('Fehler aufgetreten') end lasterr** 

# **1.11) Speichern und Laden von Daten**

• **speichern: >>save('Name.mat','variable1','variable2',...);** 

**BSP: >>save('test.mat','A','kunde','Gehalt');** 

**- auch >>save 'Name.mat' 'variable1' möglich, wie oben aber einheitlicher!** 

- **werden Variablen nicht spezifiziert, werden alle Variablen gespeichert**
- **mat-dateien haben Binärformat**
- **speichern als ASCII z.B. durch >>save 'Name.txt' 'variable1' -ASCII**
- **laden: >>load('Name.mat','variable1', ...);**

**BSP: >>load('test.mat');** 

**- wird .mat nicht angegeben, wird die Datei automatisch als mat-Datei behandelt** 

**- auch >>load 'Name.mat' möglich (oder ohne ''), wie oben aber einheitlicher!** 

- **werden Variablen nicht spezifiziert, werden alle Variablen geladen**
- **siehe auch Funktionsfamilie fopen, fwrite, fread, fclose, fprintf;**

# **1.12) Schreiben eines m-Files:**

- **Implementieren Sie die Funktion**  *x*  $si(x) = \frac{\sin(x)}{x}$
- **Es sollen Matrizen übergeben und das Ergebnis zurückgegeben werden**
- **Beachten Sie die Definitionslücke**
- **Betrachten Sie die Funktion sinc.m**

# **1.13) vordefinierte Fenster:**

o **msgbox('Text');** → **erzeugt ein Fenster mit dem spezifizierten Text** 

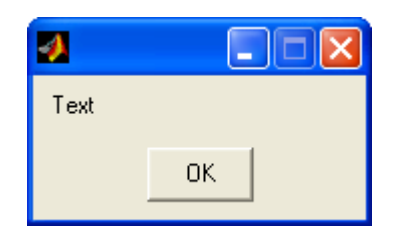

o **errordlg('Text');** → **wie oben mit Hand-Bild und OK-Knopf** 

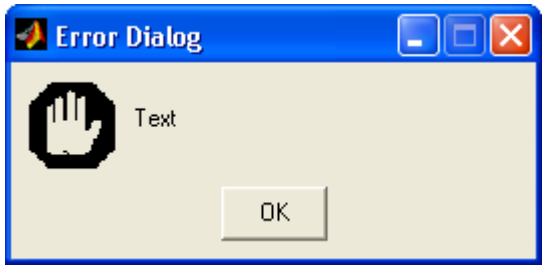

- o **warndlg('Text');** → **wie oben mit Warndreieck und OK-Knopf**
- o **helpdlg('Text');** → **wie oben mit Kopf+Sprechblase und OK-Knopf**
- o **out = questdlg('Exit?');** →**Abfragefenster mit Knöpfen Yes/No/Cancel;**

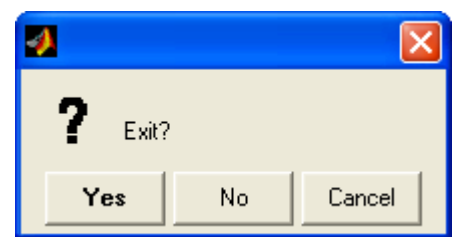

**Knopfbeschriftung wird als String in out zurückgegeben** 

o **in = inputdlg('Werteingabe');** → **Fenster mit Textfeld. Eingegebenes wird als String in den Cell-Array in geschrieben. Bei Zahlen muss umgewandelt werden: in\_zahl = str2num(in{1});** 

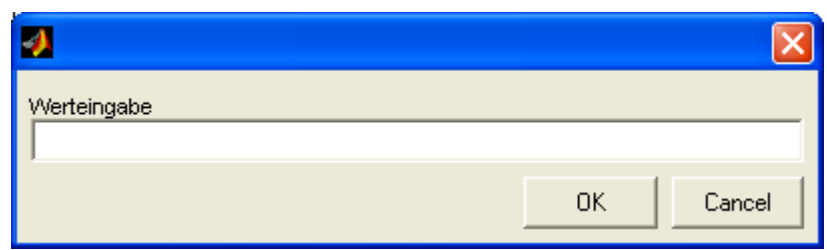

**Wird ein Fenster geöffnet, wartet Matlab auf eine Eingabe. Andere Fenster sind inaktiv!** 

# **1.14) LTI-Modelle:**

**LTI = Linear-Time-Invariant Model** 

**Matlab stellt eine Klasse von Objekten zur Verfügung mit denen lineare zeitinvariante Systeme definiert und analysiert werden können. Für die Beschreibung eines Systems gibt es verschiedenen Modelle. Davon sollen im Folgenden zwei behandelt werden:** 

### **1.14.1) Zeitbereich:**

 **Das Zustandsraummodell (ZRM) (State-Space Form):** 

$$
\frac{x}{\underline{x}} = \underline{A}x(t) + \underline{B}u(t) \text{ und } y = \underline{C}x(t) + Du(t) \text{ mit}
$$

**x(t) : Zustandsvektor** 

- **A : Systemmatrix**
- **B : Steuervektor**
- **C : Beobachtungsvektor**

**D : Durchgriff** 

- **u(t): Eingangsgröße**
- **y(t): Ausgangsgröße**

 **Beispiel zum ZRM:** 

*x* 0

*y*

 **Zustandsgrößen:**  $\mathbf{x}(t) = (u_{c1}(t) u_{c2}(t))^T$ Anfangsbed.:  $u_{c1}(0) = u_{c2}(0) = 0$ , d.h.

*u*

2

1

 $\parallel$ ⎝  $=(1 \ 0) \begin{pmatrix} u_{c1} \ u_{c1} \end{pmatrix} + 0$ 

 $\binom{c_1}{c_2} + 0$ ⎠

⎞

*u*

 $\sqrt{ }$ ⎠  $\mathcal{A}$  $\overline{\phantom{a}}$ ⎝  $=\begin{pmatrix} 0 \\ 0 \end{pmatrix}$ 0

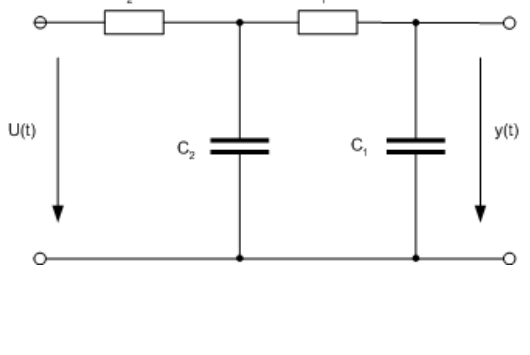

$$
\begin{pmatrix} \mathbf{u}_{c1} \\ \mathbf{u}_{c2} \\ \mathbf{u}_{c2} \end{pmatrix} = \begin{pmatrix} -\frac{1}{R_1C_1} & \frac{1}{R_1C_1} \\ -\frac{1}{R_1C_2} & -\frac{R_1+R_2}{R_1R_2C_2} \end{pmatrix} \begin{pmatrix} u_{c1} \\ u_{c2} \end{pmatrix} + \begin{pmatrix} 0 \\ \frac{1}{R_2C_2} \end{pmatrix} u
$$

*u*

Sei  $R_1 = R_2 = 1kΩ$  und  $C_1 = 10μF$ ,  $C_2 = 1nF$ , dann folgt

$$
\underline{A} = \begin{pmatrix} -10^2 & 10^2 \\ 10^6 & -2 \cdot 10^6 \end{pmatrix}, \ \underline{B} = \begin{pmatrix} 0 \\ 10^6 \end{pmatrix}, \ \underline{C} = \begin{pmatrix} 1 & 0 \end{pmatrix}, \ D = 0
$$

Erzeugen eines LTI-Objekts system: >> system = ss(A, B, C, D);  **Anzeigen der Systemparameter: >>[A, B, C, D] = ssdata(system)** 

 **Auf LTI-Objekte können nur bestimmte Funktionen angewandt werden.**  Darstellen der Impulsantwort (Gewichtsfunktion): >>impulse(system); Darstellen der Sprungantwort (Übergangsfunktion): >>step(system); Darstellen der Eigenbewegung:  $\geq$ initial(system,x0);

 **--> Eine Eigenbewegung ist hier nicht vorhanden, weil als Anfangsbedingung u<sub>c1</sub>(0)</sub> = u<sub>c2</sub>(0) = 0 gewählt wurde, also bei t = 0 keine Energie im System steckt.** 

 **Die Übertragungsfunktion (Transfer-Function) mit s =** σ **+ j**ω**:** 

$$
H(s) = \frac{Z(s)}{N(s)} = \frac{a_1 s^m + a_2 s^{m-1} + \dots + a_m s + a_{m+1}}{b_1 s^n + b_2 s^{n-1} + \dots + b_n s + b_{n+1}}
$$

**Beispiel siehe oben: Das System beschreibt die Reihenschaltung zweier Tiefpässe der Grenzfrequenzen**   $1\cdot 1$ 1 1  $R_1C$  $\omega_1 = \frac{1}{R}$  und  $2$  2 2 1  $R, C$  $\omega_2 = \frac{1}{R_2 R_1}$ , wobei jedoch der **erste TP durch den Zweiten belastet ist. Die Übertragungsfunktion lautet (**σ **= 0):** 

$$
H(j\omega) = \frac{1}{1 + j\omega R_1 C_1 + j\omega R_2 C_1 - \omega^2 R_1 C_1 R_2 C_2} \Rightarrow H(s) = \frac{10^8}{s^2 + s(10^6 + 10^6) + 10^8}
$$

**Zur Vereinfachung gilt** *s* = *j*ω **. Erzeugen einer Übertragungsfunktion durch Definition von Zähler und Nenner und Aufruf der Funktion 'transfer-function'**  Dabei sollte Ausdruck so normiert sein, dass  $b_1 = 1$  ist.  $>>z = [0,0,1e008];$  %  $z = [a_1 a_2 a_3 ...]$ 

 $\gamma$  = [1, 2e006, 1e008]; % n = [b<sub>1</sub> b<sub>2</sub> b<sub>3</sub> ...]  $>>$ system2 = tf(z,n)

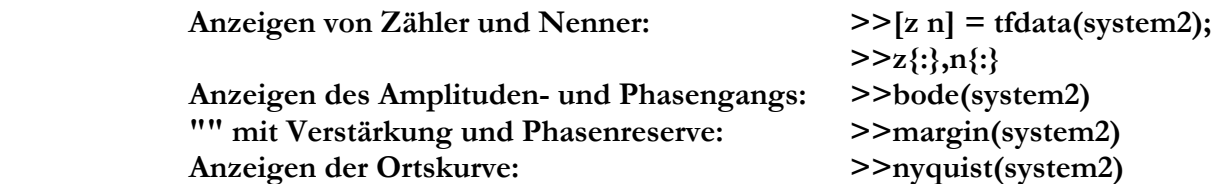

**LTI-Modelle, die in der einen Darstellung modelliert wurden, können in andere Darstellungen überführt werden:** 

> **>>sys1 = ss(system2) >>sys2 = tf(system1)**

**Beachte: Aufgrund von numerischen Genauigkeiten und unterschiedlichen Möglichkeiten ZRMs aufzustellen, ist Identität von Systemen nicht direkt sichtbar: sys1 gleicht nicht system1 aber man erkennt sys2 = system2.** 

# **1.15) Tipps und weiterführende Informationen:**

- o **Mit den Tasten** ↑ **und** ↓ **können die zuvor eingetippten Befehle wieder angesprochen werden**
- o **Terminieren einer Endlosrechnung mit Strg+c möglich**
- o **Nutzen sie die Vorteile der Matrixnotation:**

BSP: 
$$
y = \sum_{n=1}^{m} \chi_n^2
$$
 ist mit einer for-Schleife unsinnig. Besser  $y = x \cdot x^T$ 

 $x = 5$ ; if  $y > 5$  $x = y;$ besser:  $x = max(5, y)$ ; **end** 

- o **am einfachsten lernt man mit Beispielen:** → **m-Files und** → **demos anschauen!!!**
- o **Literatur:** 
	- **Adrian Biran: Matlab 5 für Ingenieure, Addison-Wesley, 1999, ISBN 3-8273-1416-X**
	- **Frieder, Grupp: Matlab 6 für Ingenieure: Oldenbourg, 2002, ISBN 3-486-25957-1**
	- **Christoph Ueberhuber: Matlab 6 eine Einführung, Springer, 2002, ISBN 3-211-83487-7**
	- **Patrick Marchand: Graphics and GUIs with Matlab, CRC-Press, 2003, ISBN 1-58488-320-0**
	- **Kammeyer, Kroschel: Digitale Signalverarbeitung mit Matlab-Übungen, Teubner, 2002, ISBN 3-519-46122-6**
	- **Jan Lunze: Regelungstechnik I und II, Springer, 2002, ISBN 3-540-43116-0 und 3-540-42178-5**

# **1.16) Demos:**

**eine kurze Auswahl von sehenswerten Programmen, Animationen und Slideshows** 

**>> demo** 

- **+ Matlab: Matlab erklärt sich selbst** 
	- **+ Desktop Environment:** 
		- **Desktop Overview: Animation, die die Bedienoberfläche von Matlab erklärt; verwendet Browser**
	- **+ Matrices** 
		- **Basic Matrix Operations: Slideshow, die die Grundlagen der Matrixerstellung erklärt**
	- **+ Gallery: zeigt Grafiken** 
		- **Knot: zeigt einen Knoten**
		- **Quiver: zeigt Höhenunterschiede mittels Pfeilen**
		- **Modes: Eigenschwingungen einer eingespannten Membran**
	- **+ more Examples:** 
		- **World Traveller: Programm, zeichnet Flugrouten**

**- Bending Truss: simuliert Eigenschwingungen einer Brücke** 

**- Spinning Cruller Movie: Animation, drehendes Möbius-Band** 

- **+ Toolboxes** 
	- **+ Control System: (Regelungstechnik)** 
		- **Heat Exchanger Control: Programm, Modell einer Heizung**
	- **+ Signal Processing: (Signalverarbeitung)**

**- Discrete Fourier Transformation: Interaktive Darstellung des Zusammenhangs von Zeit- und Frequenzfunktion** 

# **2) Visualisierung von Daten:**

# **2.1) 2-dim Grafiken:**

# **2.1.1) Funktion plot: zeichnet Datenpunkte, verbindet sie mit Geraden**

**Beispiel: Darstellung einer 50 Hz Schwingung mit 2 kHz Abtastfrequenz Schreiben Sie die folgenden Befehle in ein m-File mit Namen plot\_test.m** 

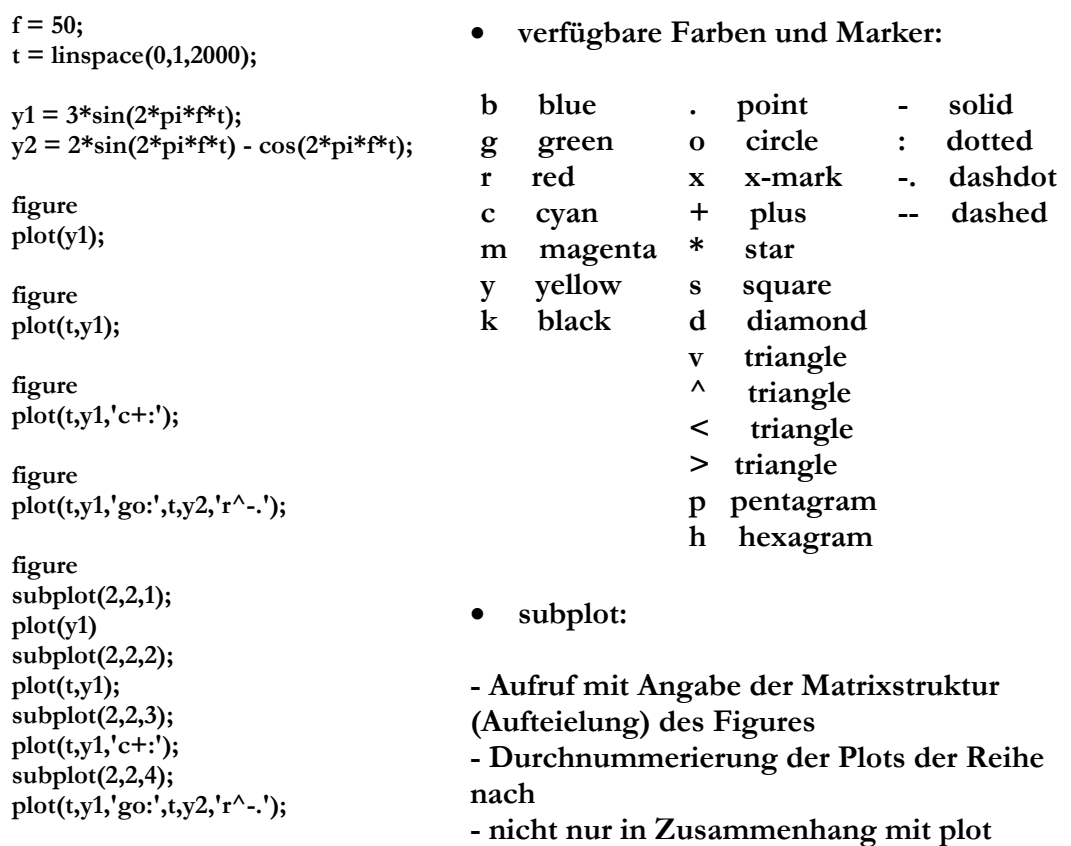

# **verwendbar**

- - **grid; %Raster**
	- **title('Name');**
	- **xlabel('x');**
	- **ylabel('y');**
	- **legend('y1','y2'); % Legende**

# **mit subplot erzeugtes Figure: hilfreiche Beschriftungen:**

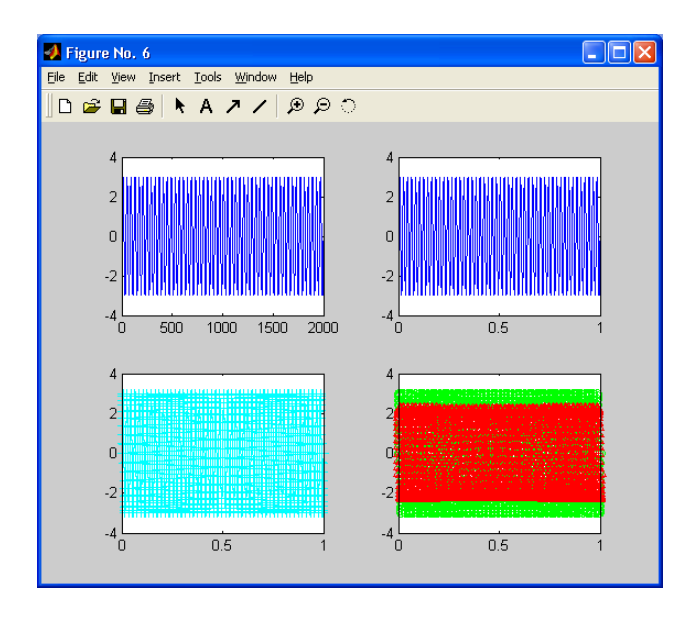

### **2.1.2) Funktion bar: zeichnet Balkendiagramm**

**Beispiel: Fouriertransformation einer 50 Hz Schwingung mit 2 kHz Abtastfrequenz und 5s Dauer** 

- **zunächst: Theorie; was erwarten wir ? (siehe Erläuterungen)**
- **Y = fft(y): realisiert die Diskrete Fouriertransformation. Sie gibt einen (hier) Vektor zurück, dessen Einträge (auch bins = Container genannt) Informationen über die Amplitude der in dem Datensatz y enthaltenen Frequenzen gibt. Sie gibt also ein Frequenzspektrum Y zurück. (Es ist bekanntlich spiegelsymmetrisch zur y-Achse)** 
	- → **Y(1) beschreibt den Gleichanteil (0-tes bin)**
	- → **Beachte: Matlab beginnt mir der Indizierung bei 1**
	- → **FFT gibt nur positive Frequenzen**
	- $\rightarrow$  n-ter Index entspricht der Frequenz  $f = \frac{n-1}{D}$
	- $\rightarrow$  n-tes bin entspricht der Frequenz  $f = \frac{n}{D}$

 **Schreiben Sie die folgenden Befehle in ein m-File mit Namen bar\_test.m** 

 $f = 50$ ;  $D = 5$ ;  $f$  abt = 2000;  $t =$ **linspace(0,D,D\*f** abt);

 $y = \cos(2 \cdot \pi i) * f * t;$  $Y = fft(y);$ 

**figure bar(abs(Y));** 

**Y = Y/max(Y); % Normieren, Aussage über Frequenzanteile in Prozent Y = Y(1:D\*f\_abt/2); % überflüssiges Spektrum wegschmeißen n = (0:length(Y)-1)/D; % Frequenzen auf x-Achse anzeigen; bin in Frequenzen umrechnen** 

**figure bar(n,abs(Y));** 

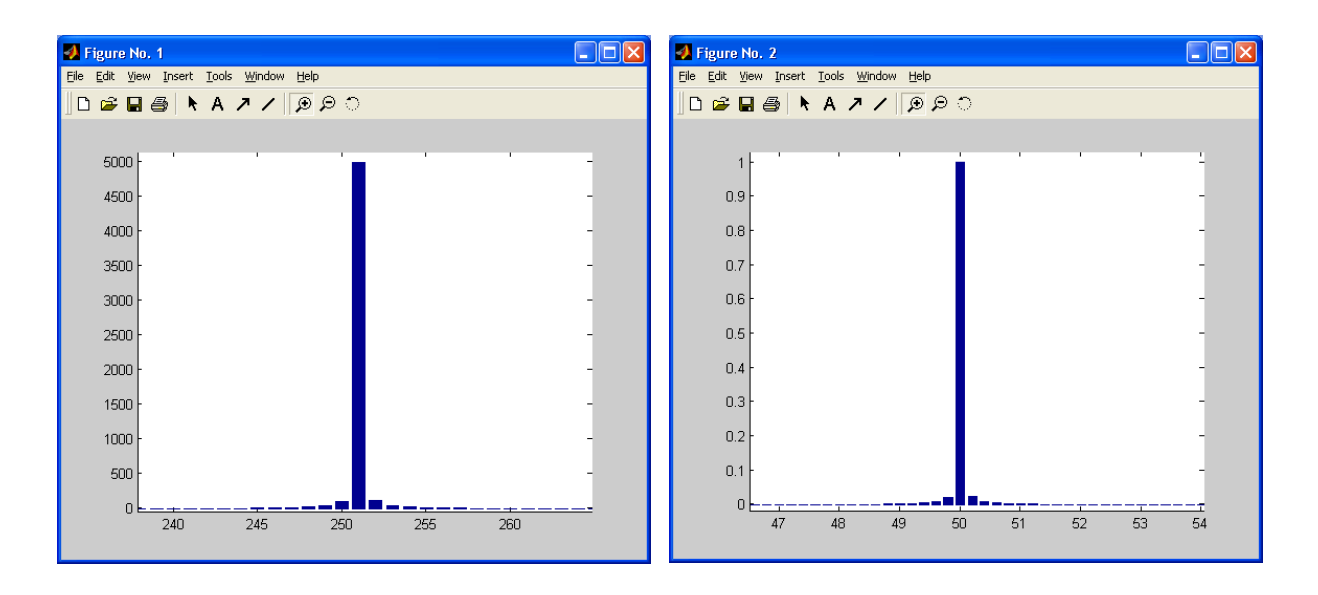

→ **Beachte, das der gleiche Balkenverlauf auch bei D\*f\_abt – D\*f vorhanden ist.** 

- **Ein zeitlich endliches Signal verursacht eine Diskretisierung des Frequenzspektrums (für D** → ∞ **wird Spektrum kontinuierlich)**
- **Ein zeit-diskretes Signal verursacht eine periodische Fortsetzung des Frequenzspektrums mit Periode D\*f\_abt**

# **2.1.3) Funktion polar: zeichnet Polardiagramm**

**Beispiel: Richtcharakteristik von Antennen oder Mikrofonen Schreiben Sie die folgenden Befehle in ein m-File mit Namen polar\_test.m** 

**theta = 0:0.01:2\*pi;**   $rauschen = 0.1*rand(1, length(theta));$ 

```
r1 = sqrt(abs(cos(theta));
```
 $r2 = \sqrt{\frac{2(0.5)}{\text{abs}}(\cos(\theta))}$  rauschen));

**figure polar(theta,r1); hold on polar(theta,r2); hold off** 

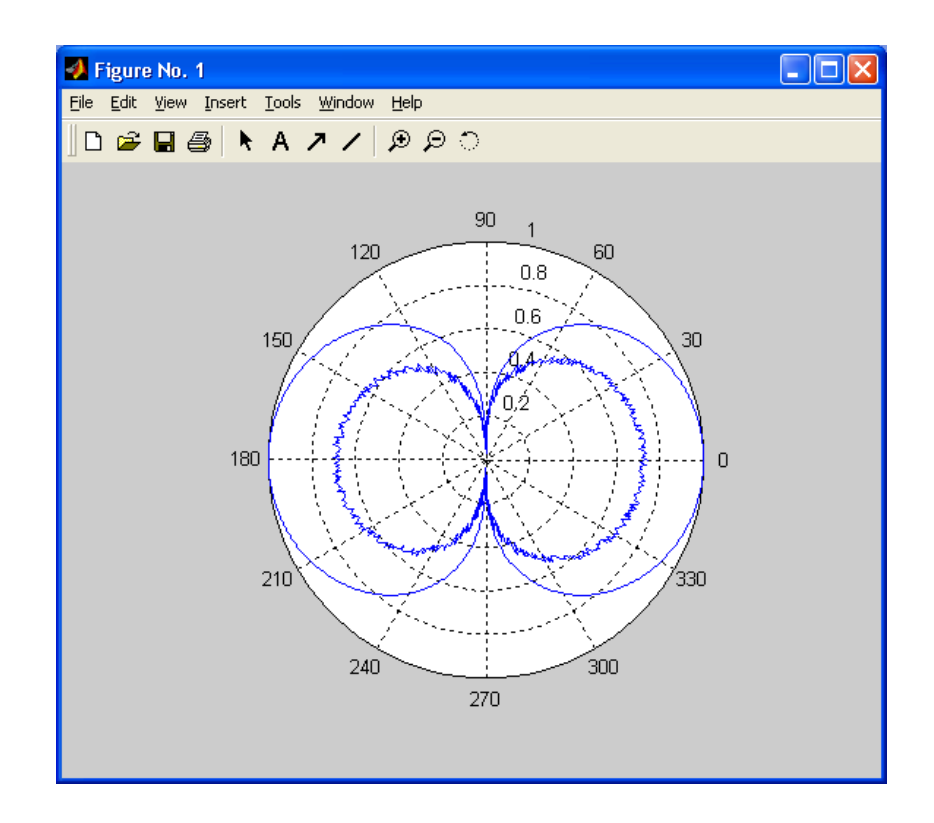

# **2.1.4) weitere 2D-Zeichenfunktionen:**

- **stair(x,y) : Interpoliert mit Sprüngen zwischen Abtastwerten**
- **errorbar(x,y,e): zeichnet x über y samt Fehlerbalken für jeden Wert**
- **stem(x,y): zeichnet "peaks" mit Kreis am Ende**
- line(x,y): wie plot
- **compass(x,y): zeichnet Polardiagramm mit Pfeilen vom Ursprung**

# **2.2) 3-dim Grafiken:**

# **2.2.1) Funktion plot3: zeichnet Datenpunkte, verbindet sie mit Geraden**

**Beispiel: Darstellung einer Schraubenbewegung Schreiben Sie die folgenden Befehle in ein m-File mit Namen helix.m** 

- o **plot3 ist die Erweiterung der Funktion plot auf 3 Zeichendimensionen**
- o **sämtliche von plot bekannten Optionen sind verfügbar**

**t = linspace(0,10\*pi,1000);**   $\mathbf{x} = \sin(\mathbf{t});$  $y = cos(t);$  $z = t;$ **grid; figure plot3(x,y,z); title('Helix'); xlabel('x'); ylabel('y'); zlabel('z');**

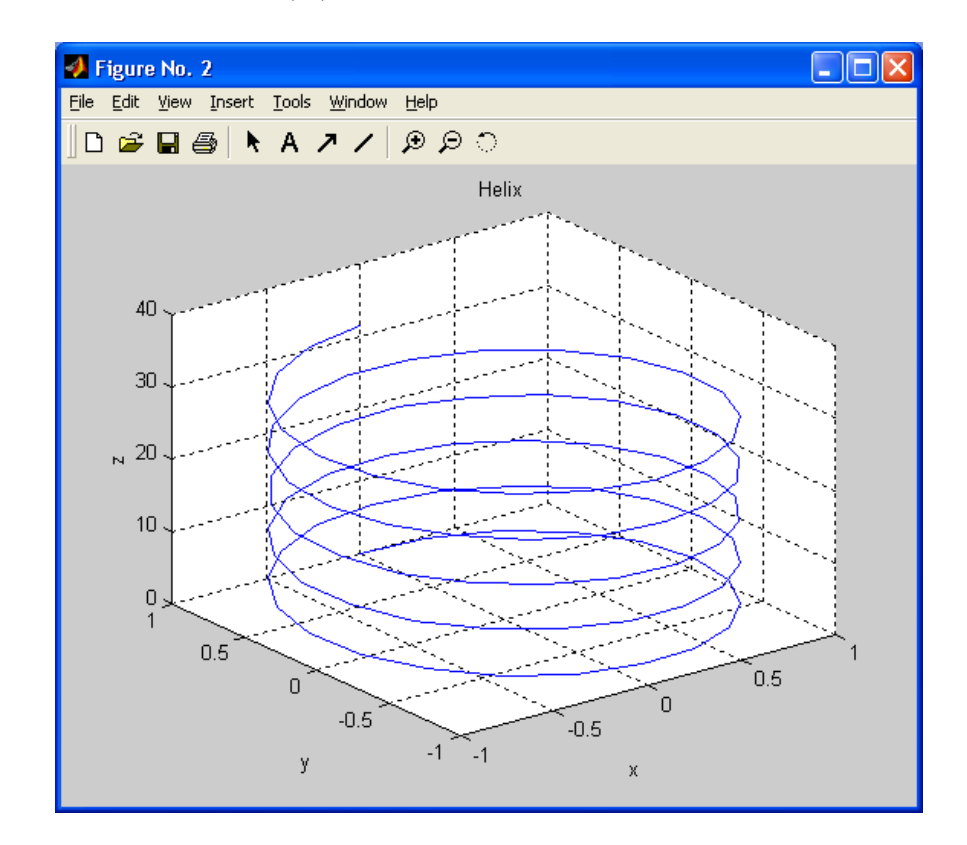

# **2.2.2) Funktion mesh/ surf: zeichnet Flächen**

**Beispiel: Darstellung einer Kugel Schreiben Sie die folgenden Befehle in ein m-File mit Namen kugel.m** 

```
phi = linspace(0,2*pi,500); 
theta = linspace(0,pi,500); 
r = 1;
[PHI,THETA]=meshgrid(phi,theta); 
X = r * sin(THETA). * cos(PHI);Y = r*sin(THETA).*sin(PHI); 
Z = r*cos(THETA); 
figure 
mesh(X,Y,Z) 
xlabel('x'); 
ylabel('y'); 
zlabel('z');
```
**title('3 Dimensionale Darstellung einer Kugel')** 

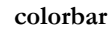

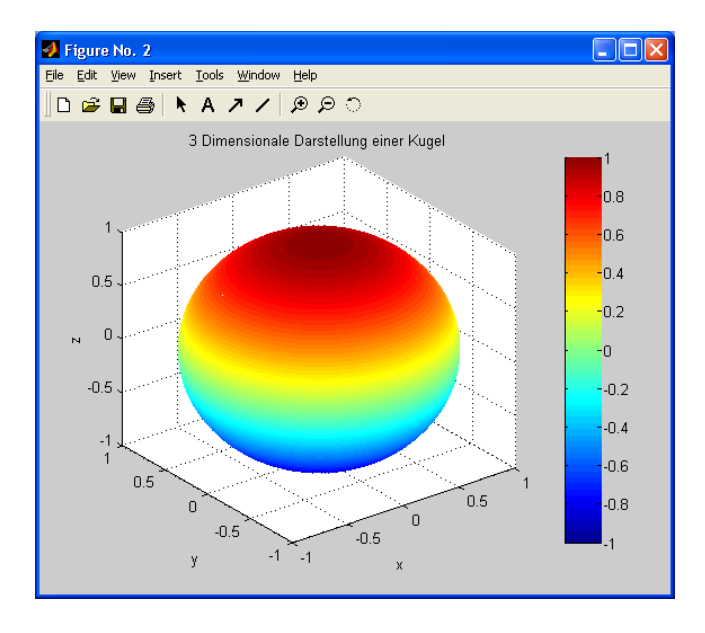

- **[X,Y] = meshgrid(x,y): erzeugt ein Raster**
- **alternativ zu mesh kann auch die Funktion surf(X,Y,Z) benutzt werden, die eine richtige Fläche zeichnet, d.h. es wird zwischen dem Raster interpoliert. Die Zeichnung ist ein anderer Objekttyp, auf den eine Oberflächeninterpolation angewendet werden kann. Ersetzen sie mesh durch: surf(X,Y,Z); shading interp;**
- **Benutzen Sie die Rotate- Funktion in der Toolbarleiste des Figures zum Drehen der Zeichnung**
- **colorbar zeigt die Zuordnung der Farbwahl zu den Höhen**

# **2.2.3) weitere 3D-Zeichenfunktionen:**

- **slice: darstellen von Skalarfeldern, z.B. Temperatur im Raum**
- contour(x,y,z,n): erzeugt n Höhenlinien (s. auch contour3(x,y,z,n))
- **waterfall(X,Y,Z): Achtung: erfordert viel Rechenleistung**

# **3) Realisierung von GUI-Oberflächen:**

 **Es gibt zwei Möglichkeiten GUIs zu erzeugen:** 

- **mit einem Tool: >>guide**
- **oder durch handarbeit**

**In Matlab 5 waren die Tools hilfreich, um schnell Oberflächen zu erzeugen. Der Quellcode war zwar voll von Überflüssigem, aber ähnelte noch sehr der handschriftlichen Programmierung. Will man jedoch, dass die einzelnen Elemente auch ein Bißchen miteinander interagieren, hat man schnell den generierten Quellcode fast ganz umgeändert.** 

**In Matlab 6 ist das Tool komplett anders und der Quellcode der für das Layout der Oberfläche erzeugt wird, ist dem Programmierer nicht direkt zugänglich. Jedenfalls habe ich es noch nicht geschafft, damit vernünftig zu arbeiten.** 

**Die beste Methode, den Umgang und vor Allem die Möglichkeiten und Fähigkeiten der einzelnen Objekte zu verstehen, ist letztendlich selbst Programmieren** 

- **Jedes grafische Objekt ist durch Identifikationsnummer, in Matlab "handle" genannt, ansprech- und manipulierbar.**
- **Figures haben eine ganzzahlige Handlingnummer**
- **Sie wird beim Aufruf der (Erzeugungs-)Funktion zurückgegeben, wenn ein Ausgabeparameter erwünscht wird. z.B. >>fig\_number = figure**
- **Jedes GUI-Objekt besitzt Eigenschaften. Siehe Anhang B**
- **3.1) grafische Objekte:** 
	- **figure** → **erzeugt Fenster**
	- plot, line, bar, etc. → erzeugen Graphen
	- **text, title, xlabel, etc.**  $\rightarrow$  **erzeugen Text**
	- **axes** → **erzeugt Koordinatensystem /Achsen**
	- **uicontrol** → **erzeugt Interaktionselemente:** 
		- **Textfeld**
		- **Eingabefeld**
		- **Knopf (voreingestellt)**
		- **Kontrollkästchen**
		- **Radiobutton**
		- **Rahmen**
	- **uimenu(parent)** → **erzeugt Menüpunkt in Menüzeile**
	- **uicontextmenu(parent)** → **erzeugt ein Menü, dass mit rechter Maustaste anwählbar ist**

**Die Eigenschaften der wichtigsten Objekte sind in Anhang B aufgeführt** 

# **3.2) Erzeugen grafischer Objekte:**

**...erfolg durch Aufruf der entsprechenden erzeugenden Funktion, für eine spätere Manipulation mit Angabe der Variable für die Handlingnummer** 

**BSP: >> figNumber = figure;** 

 **>> menuNumber = uimenu(figure); >> ui = uicontrol;** 

# **3.3) Eigenschaften grafischer Objekte:**

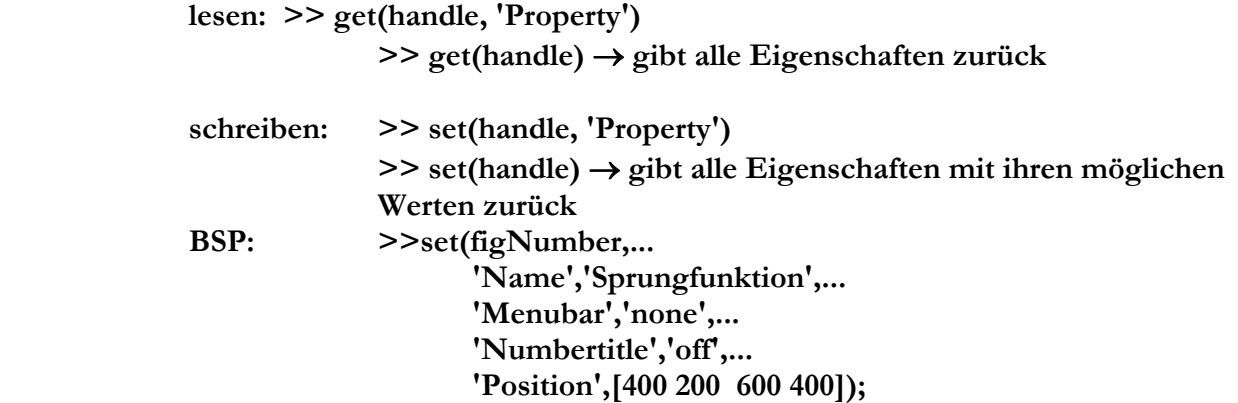

**Tipp: Positionsangaben in Einheit Points oder Pixel machen, da kann man sich etwas drunter vorstellen (Points voreingestellt) Groß- und Kleinschreibung der Properties vernachlässigbar Zwischen Komma und Punkten kann auch ein Leerzeichen stehen** 

> **>>set(menuNumber,... 'Label','&Datei',... 'Position',[1]);**

**Tipp: mit '&' wird das D unterlegt** → **Menüpunkt kann auch mit Alt+D angewählt werden** 

# **3.4) Erstellung einer GUI-Oberfläche:**

**Es wird ein Beispielprogramm zur Darstellung einer Funktion mit mehreren Parametern entwickelt: BSP: Sprungfunktion**  $u(t-t_0) = \lim_{h \to 0} \frac{2}{h} \arctan(e^{\frac{n(t-t_0)}{T}})$ 0  $\frac{-i_0}{T}$  $n(t-t)$  $u(t-t_0) = \lim_{n \to \infty} \frac{2}{\pi} \arctan(e)$ −  $-t_0$ ) =  $\lim_{n\to\infty} \frac{2}{\pi}$ 

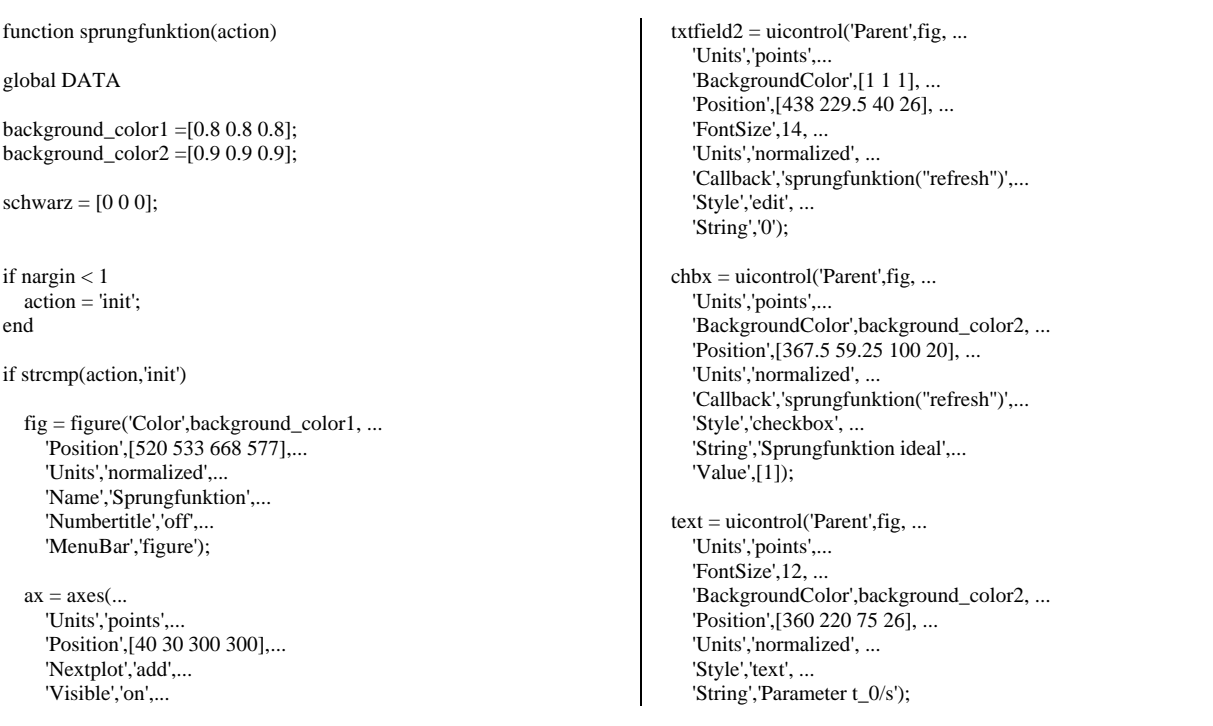

#### 'Box','on');

 text = uicontrol('Parent',fig,... 'Units','points',... 'FontSize',13,... 'BackgroundColor',background\_color1, ... 'Position',[50 370 250 26], ... 'Units','normalized', ... 'Style','text', ... 'String','Approximation der Sprungfunktion');

 btn1 = uicontrol('Parent',fig, ... 'Units','points',... 'BackgroundColor',background\_color1, ... 'Position',[370 15 50 23.25], ... 'Callback','sprungfunktion(''default'')',... 'String','Default');

 $btn2 = uicontrol(Parent'.fig...$  'Units','points',... 'BackgroundColor',background\_color1, ... 'Position',[430 15 50 23.25], ... 'Callback','sprungfunktion(''close'')',... 'String','Close');

 $f$ frm = uicontrol('Parent', fig, ... 'Units','points',... 'BackgroundColor',[0.9 0.9 0.9], ... 'Position',[355.5 50 135 280], ... 'Style','frame');

 $text = uicontrol('Parent', fig, …)$  'Units','points',... 'FontSize',12, ... 'BackgroundColor',background\_color2, ... 'String','Parameter T/s',... 'Position',[360 280 75 26], ... 'Units','normalized', ... 'Style','text');

 $txtfield1 = uicontrol('Parent', fig, ...$  'Units','points',... 'Position',[438 284.25 40 26], ... 'BackgroundColor',[1 1 1], ... 'FontSize',14, ... 'Units','normalized', ... 'Callback','sprungfunktion(''refresh'')',... 'String','5',... 'Style','edit');

elseif strcmp(action,'start')

 $t =$ linspace(-30,30,1000);  $t_0_$ string = get(DATA $(6)$ , String');  $t_0 = \frac{\text{str2num}(t_0 - \text{string})}{\text{str}}$  $\overline{T}_{\text{string}} = \text{get}(\overline{\text{DATA}(5)}, \text{String})$ ;  $T = str2num(T_string);$  $n = 100*get(DATA(4), value');$ 

y=2/pi\*atan(exp(n\*(t-t\_0)/T));

 axes(DATA(2)); xlabel('Zeit t/s'); ylabel('Amplitude'); formel = title('2 $\pi \cdot \cdot \cdot (e^{(t-t_0)/T})'$ ); set(formel,'Position',[45 1.15 9.1603],'FontSize',12);

grid

 $l=line(t,v)$ : set(l,'Color','green','LineWidth',[1.5]);

 $DATA(8) = 1$ ;  $l$ \_ideal = line([-30;0;0;30],[0;0;1;1]); set(l\_ideal,'Color','red','LineWidth',[1.5]);  $DATA(9) = 1$ \_ideal;

 text = uicontrol('Parent',fig, ... 'Units','points',... 'FontSize',12, ... 'BackgroundColor',background\_color2, ... 'Position',[360 170 75 26], ... 'Units','normalized', ... 'Style','text', ... 'String','Parameter n:'); wert  $n =$  uicontrol('Parent', fig. ... 'Units','points',... 'FontSize',12, ... 'BackgroundColor',background\_color2, ... 'Position',[440 170 20 26], ... 'Units','normalized', ... 'Style','text', ... 'String','1'); sld = uicontrol('Parent',fig, ... 'Units', points', ... 'BackgroundColor',background\_color1, ... 'Position',[368.25 153 106.5 20.25], ... 'Callback','sprungfunktion(''refresh'')',... 'Units','normalized', ... 'Style','slider', ... 'Value',[0.01]);

 % ======================================= % Speichern aller Handling-Nummern in global DATA  $%DATA = [1 \ 2 \ 3 \ 4 \ 5 \ 6 \ 7];$  $DATA = [fig \, ax \, chbx \, sld \, txffield1 \, txffield2 \, wert \, n];$ % ======================================

sprungfunktion('start');

elseif strcmp(action,'default')

set(DATA(3),'Value',[1]); set(DATA(4),'Value',[0.01]); set(DATA(5),'String','5'); set(DATA(6),'String','0');

sprungfunktion('refresh')

elseif strcmp(action,'close')

 delete(DATA(1)); clear DATA;

elseif strcmp(action,'refresh')

 t\_0\_string = get(DATA(6),'String'); % Daten aus Eingabefeld auslesen  $t_0 = str2num(t_0_string);$  $T_{\text{string}} = \text{get}(DATA(5),'String');$  % Daten aus Eingabefeld auslesen  $T = str2num(T_string);$  $T = max(T,eps)$ ; % soll Nulldivision verhindern n = 100\*get(DATA(4),'value'); % Daten aus Eingabefeld auslesen set(DATA(7),'String',num2str(n)); % Angabe für n aktualisieren

 $unten = min(t_0, -30);$  $oben = max(t_0, 30);$ 

 $t =$  linspace(unten, oben, 1000);  $y=2/pi*atan(exp(n*(t-t_0)/T));$ 

set(DATA(8),'Xdata',t,'Ydata',y);

```
 if get(DATA(3),'Value') 
  set(DATA(9), 'Using', 'on'); else 
  set(DATA(9),'Visible','off');
 end
```
end

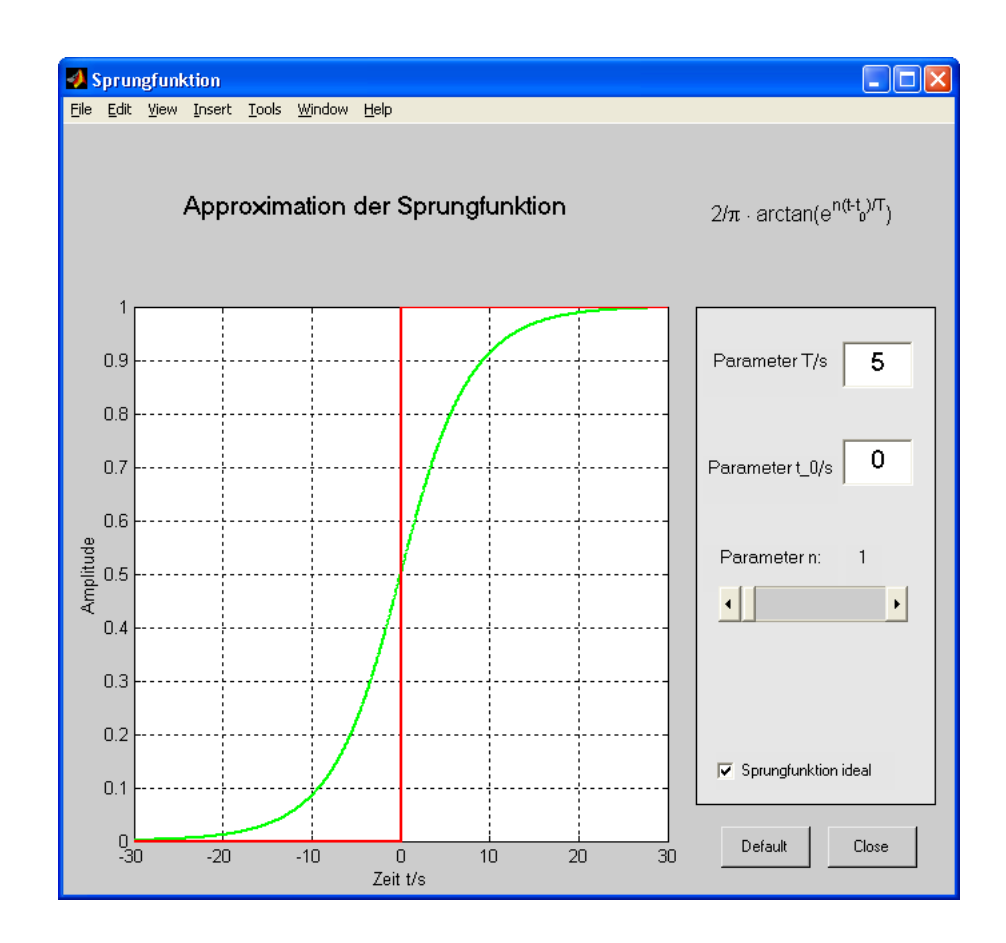

# **3.5) Erstellung einer Animation:**

**Das obere Beispiel "Sprungfunktion" soll durch einen Druckknopf "Autoplay" erweitert werden, nach dessen Drücken n stetig um 0,1 erhöht und das Ergebnis direkt**  auf der GUI-Oberfläche angezeigt wird. Nach n = n<sub>max</sub> (z.B. 100) beginnt die **Animation von vorn. Close beendet die Animation und es soll eine Abfrage "Exit? Yes/No" erscheinen. Bei 'No' kehrt das Programm in den Anfangszustand zurück. Name der Animation: sprungfunktion\_auto.m** 

> alle Aufrufe der Funktion sprungfunktion('...') müssen durch sprungfunktion\_auto('...') ersetzt werden

**Am obigen Programm müssen folgende Änderungen vorgenommen werden:** 

• **Knopf hinzufügen:** 

```
 btn3 = uicontrol('Parent',fig, ... 
   'Units','points',... 
   'BackgroundColor',background_color1, ... 
   'Position',[400 100 50 23.25], ... 
   'Callback',' ',... 
   'String','Autoplay');
```
#### **Achtung: Frame muss vorher definiert werden, da sonst der Button hinter ihm liegt Callback-Funktion siehe später**

#### • **Unterprogramm (elseif) dazu:**

elseif strcmp(action,'auto')

```
 % Daten auslesen 
n = \text{linspace}(0,100,1001);k = 1:
  while get(DATA(2),'Userdata')
     y=2/pi*atan(exp(n(k)*(t-t_0)/T)); set(DATA(8),'Xdata',t,'Ydata',y); 
     set(DATA(7),'String',num2str(n(k))); % Angabe für n aktualisieren
     pause(0.1);k = k+1;
     if k > length(n)
       k = 1;
      end 
   end
```
**Trick: Wir brauchen eine Endlosschleife. Ist Matlab beschäftigt (z.B. in einer Endlosschleife), führt es nicht – oder nur langsam – einen weiteren Prozess aus. Benutze die Eigenschaft 'Userdata' eines GUI-Objekts (hier der Achsen), in der beliebige Strings oder Zahlenwerte als Informationen geführt werden können.**  Es sei:  $1 \rightarrow$  autoplay;  $0 \rightarrow$  stop

• **globale Definitionen:** 

Da T, t<sub>0</sub> und t auch in diesem Teil der Funktion sprungfunktion\_auto.m **verfügbar sein müssen, werden sie als global deklariert:** 

**global t\_0; global T; global t** 

• **Anpassen aller Callback Eigenschaften:** 

**Durch Anklicken eines beliebigen Interaktionselements soll die Animation gestoppt,** 

```
 'Callback','global DATA; set(DATA(2),''Userdata'',[0]);sprungfunktion_auto(''refresh'')',...
```
**bei Drücken des Autoplay Knopfes gestartet werden.** 

```
 'Callback','global DATA; set(DATA(2),''Userdata'',[1]);sprungfunktion_auto(''auto'')',...
```
**Das, was als String in der Callback-Eigenschaft enthalten ist, muss quasi als unabhängige Funktion betrachtet werden. Deshalb ist die Angabe global DATA notwendig, damit die Variable DATA auch innerhalb dieser Funktion verfügbar ist. (Deshalb kann auch nicht einfach die Variable ax (=DATA(2)) genommen werden, es sei denn, sie ist global deklariert)** 

• **Eigenschaft der Achsen erweitern:** 

 **'Userdata',[0],...** 

**muss von vorn herein bei den Definition der Eigenschaften der Achsen hinzugefügt werden [bei if strcmp(action,'init') ... unter ax = axes(...)].** 

• **Zeichenmodus anpassen:** 

**Als Eigenschaft für den Graphen muss der Zeichenmodus folgendermaßen geändert werden: 'Erasemode' = 'xor'** 

```
 set(DATA(8),'Erasemode','xor');
```
• **Schließen- Funktion optimieren: verwende Abfragefenster** 

```
 wahl = questdlg('Programm Beenden?'); 
 if strcmp(wahl,'Yes') 
   delete(DATA(1)); 
   clear DATA; 
   clear T; 
   clear t; 
   clear t_0; 
 end
```
• **Fehlerausgabe vermeiden:** 

**Durch Öffnen des Schließen-Abfragefensters wird ein Interrupt ausgelöst und die Aktivität von Matlab angehalten. Wählt man bei dem Abfragefenster 'Programm** 

**Beenden? Yes', will Matlab nach dem Löschen der GUI-Animation auf Variablen und Objekte zugreifen und die unterbrochene Animation weiterlaufen lassen, die jedoch nicht mehr existiert. Um eine Fehlermeldung zu unterdrücken, wird die while-Schleife in einen try- Block gesetzt:** 

```
 try 
   while get(DATA(2),'Userdata') 
      ... 
   end 
 end
```
# **4) Anhang:**

# **A] Eigenschaften verschiedener grafischer Objekte: >>set(handle)**

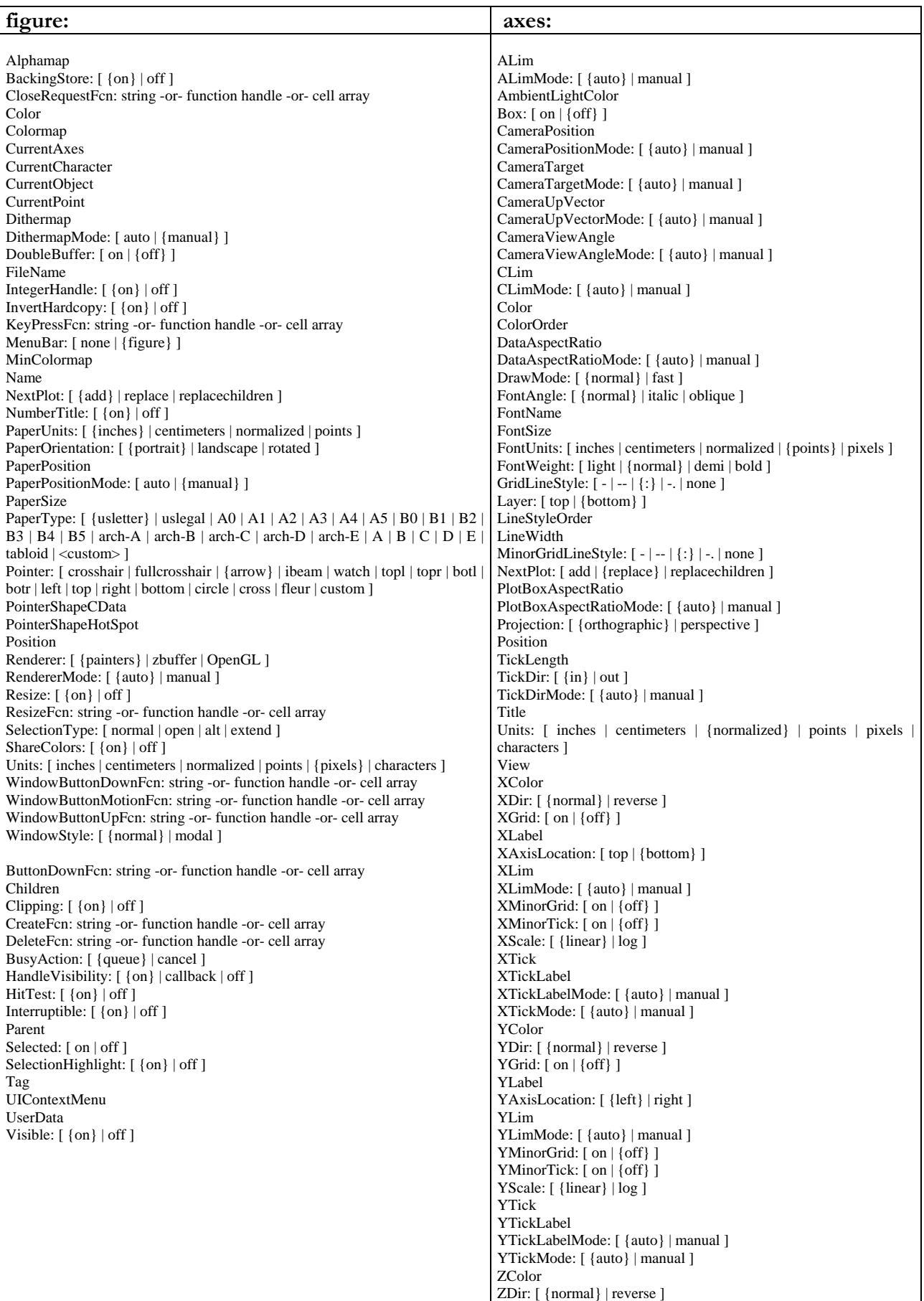

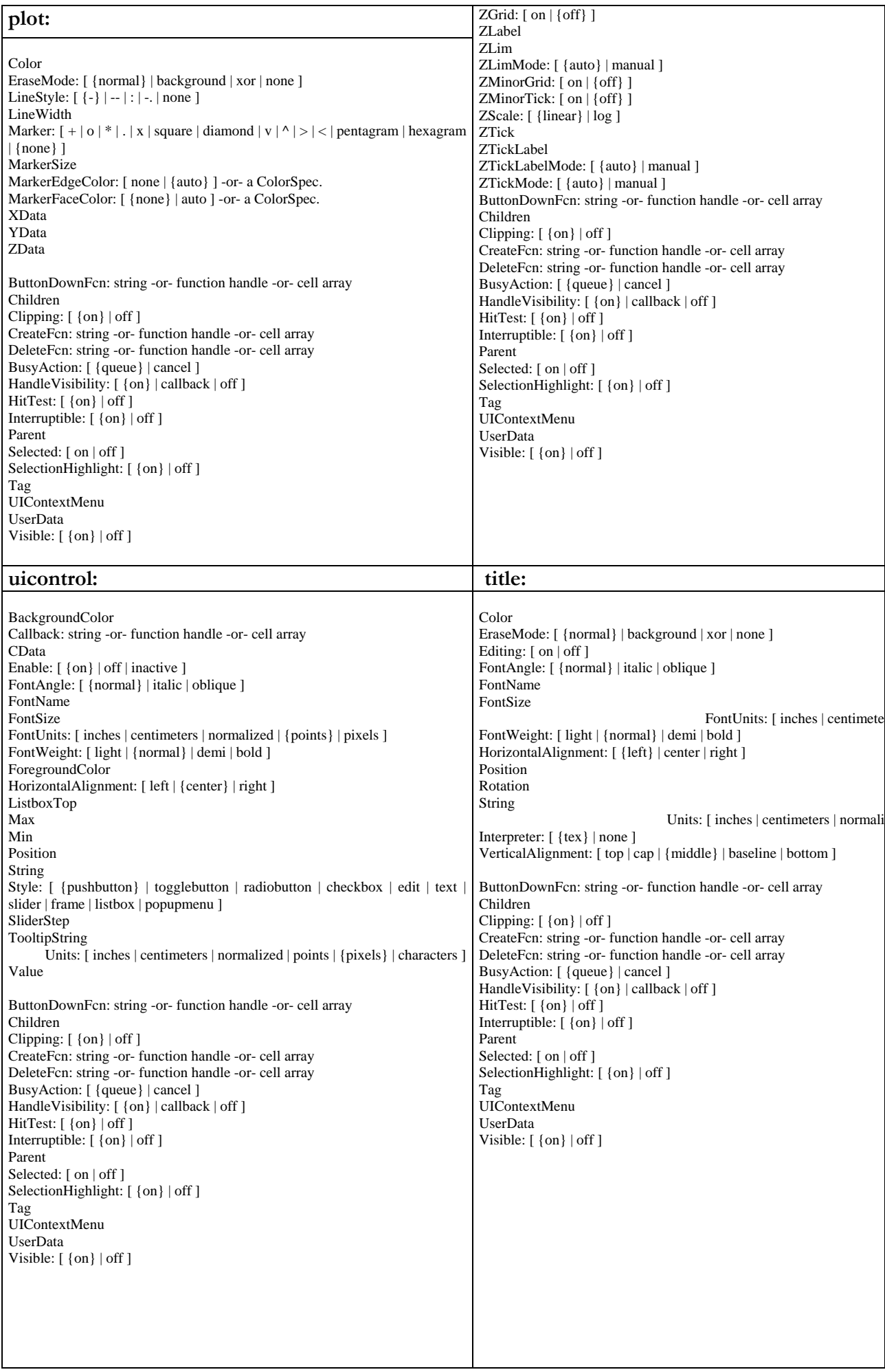

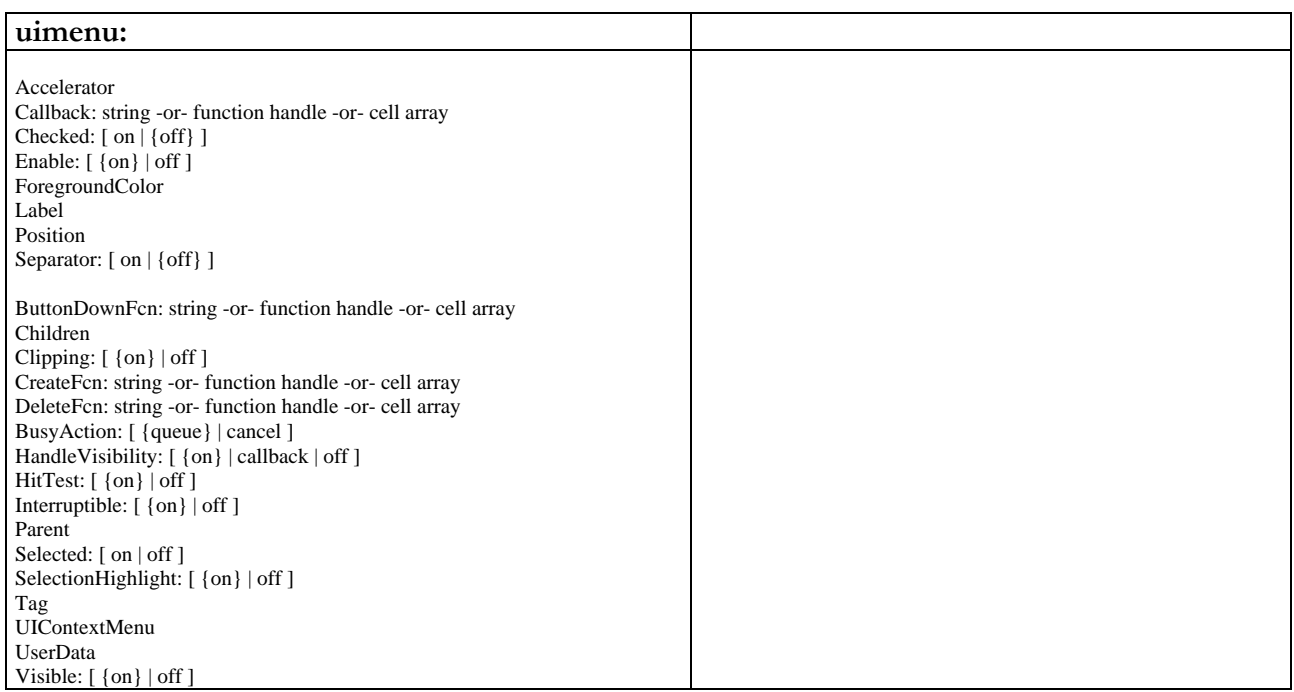

# **B] Übersicht einiger wichtiger Funktionen**